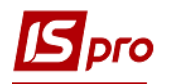

## **Внесення показників лічильників**

Для того, щоб ввести показники лічильників, які обліковують комунальні послуги, необхідно зайти в підсистему **Облік комунальних послуг** в модуль **Показники лічильників**:

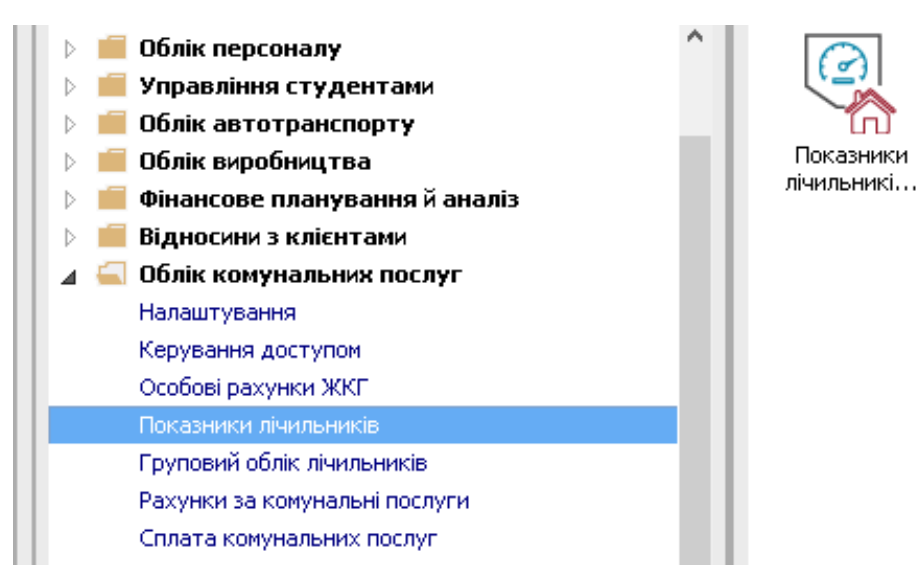

**1** По пункту меню **Вид / Показники лічильників** відкриється вікно **Показання лічильників**.

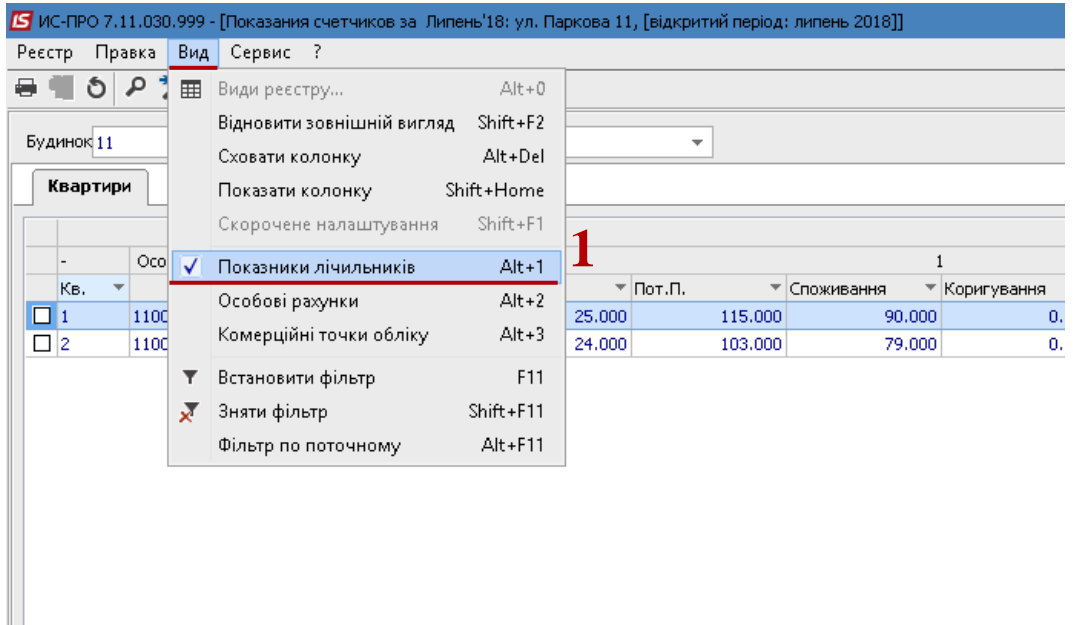

**УВАГА!** Якщо в особових рахунках на закладці **Особовий рахунок** не буде заповнене поле **Платник**, то лічильники не будуть відображатися в реєстрі **Показання лічильників.**

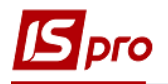

- У полі **Будинок** вибрати необхідний будинок.
- У полі **Дата** вибрати необхідний період.
- Встановити курсор на закладку **Квартири**.
- Ввести поточні показники квартирних лічильників в колонці **Пот. П**.

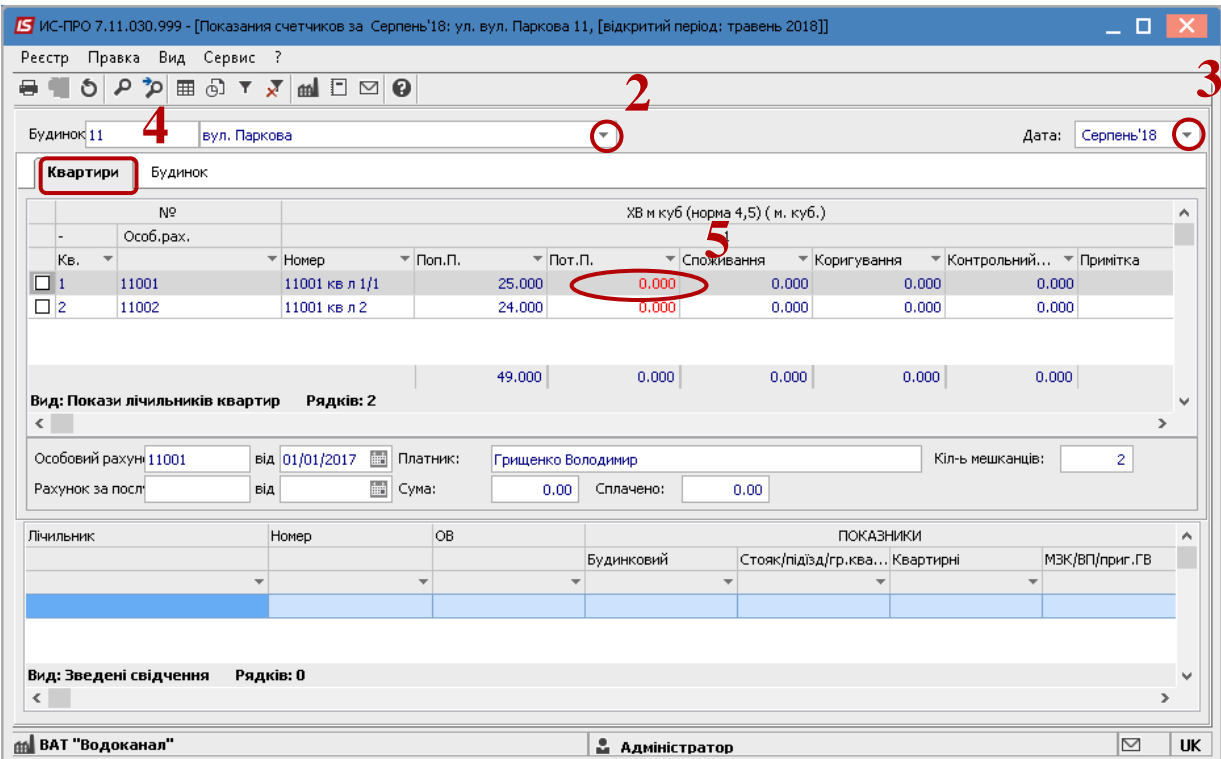

- Встановити курсор на закладку **Будинок**.
- Ввести поточні показники будинкових лічильників в колонці **Пот. П**.

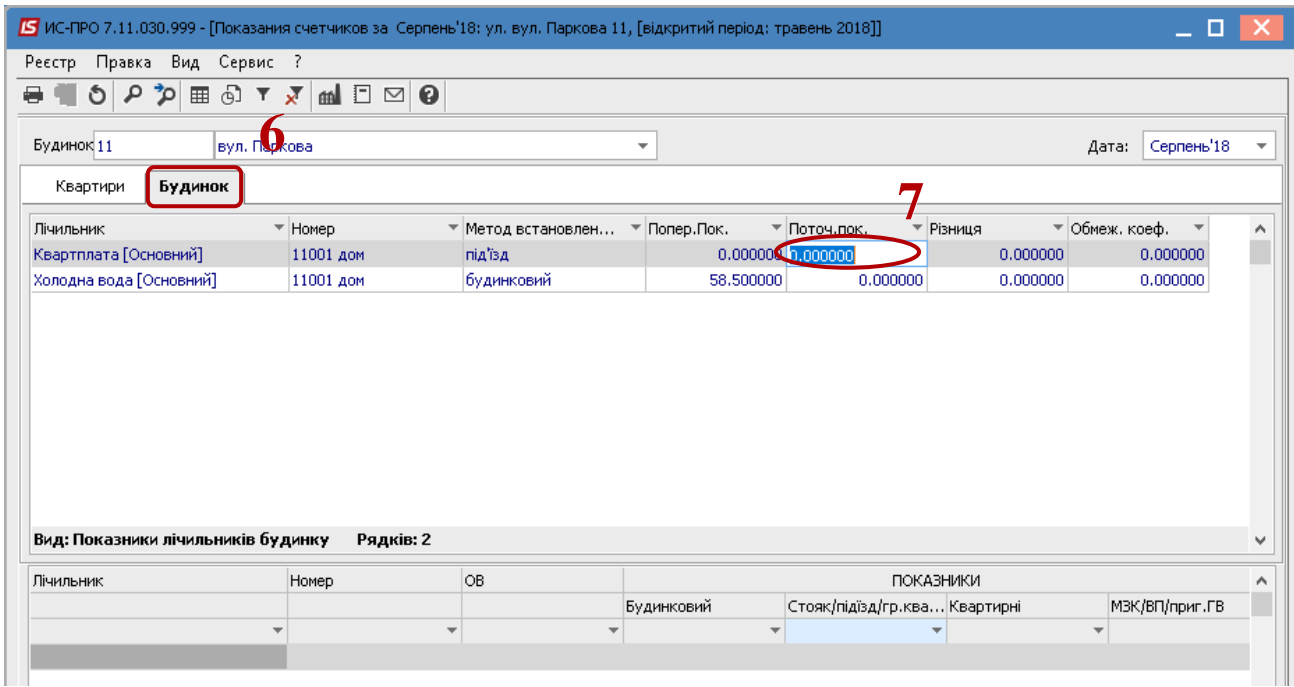

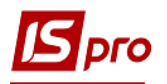

- **8** Встановити курсор на закладку **Квартири**.
- **9** Після внесення показників лічильника у нижній частині вікна відобразиться реєстр розподілу обсягів загально будинкового лічильника (з урахуванням суми квартирних лічильників, лічильників на групу квартир та інших лічильників для обліку власних потреб) на 1 фактичного мешканця (для послуг в м. куб) або 1 кв. м (для послуг в Гкал).

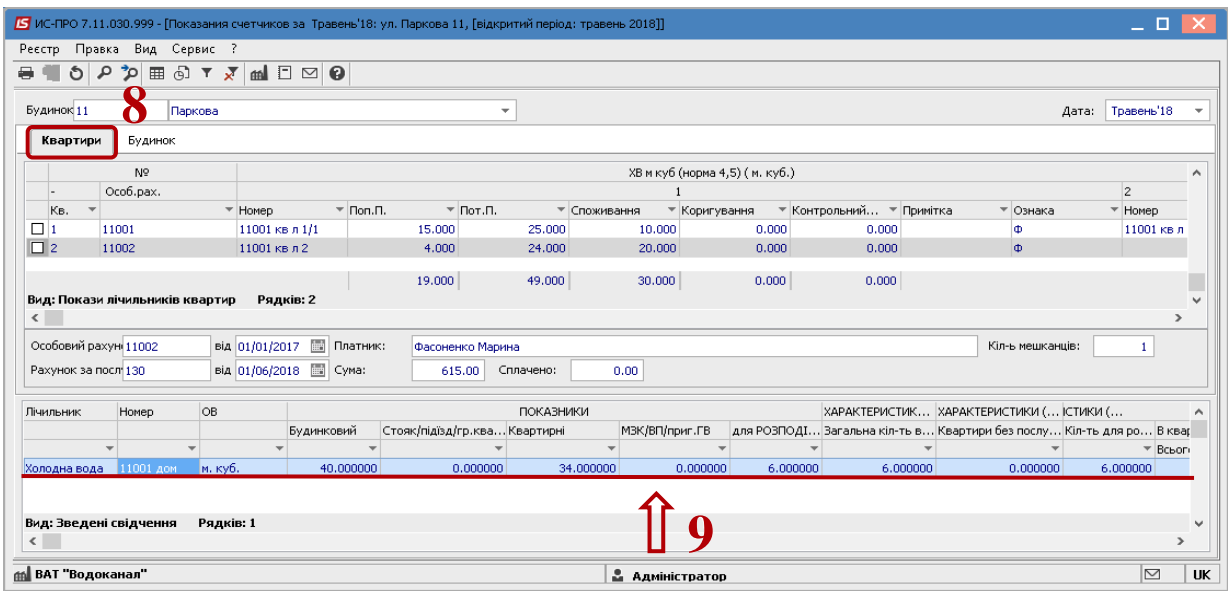

Далі можна формувати рахунки за комунальні послуги в модулі **Особові рахунки**.